## **QR-Codes | Platzhalter**

## Beschreibung

'QR-Codes' scalieren beim Druck automatisch, nur bei der Anzeige am Bildschirm sehen sie manchmal verwaschen aus, wenn das Bild gestreckt wird. Für Bildschirm 'QR-Codes' kann man mit dem 2. Parameter eine **Größenangabe** machen - z. B.: \$%codes/qrcode( /codes/icalendar( /termin ), **128**).

Die Größe des resultierenden Bildes kann wie auch bei anderen Platzhalter-Bildern gesteuert werden. Als Standard wird das Bild exakt auf die Größe des Bildes gezogen, das als Platzhalter im Dokument ist. Steht nach dem Dollar direkt ein UND '&' oder Prozentzeichen '%' so wird das Bild skaliert. Bei UND wird das Bild auf die Originalgröße vergrößert/verkleinert, bei Prozentzeichen wird es im passenden Seitenverhältnis in das Platzhalter-Bild eingefügt.

## **Info**

Zum Einfügen eine QR-Codes siehe auch [Kassenbon anpassen | Österreich](https://manual.amparex.com/pages/viewpage.action?pageId=6652522)

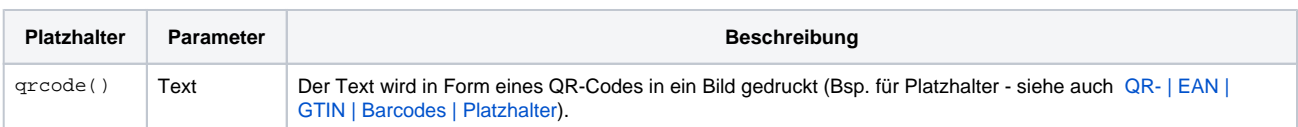

## Siehe auch ...

- [EAN | GTIN | Barcodes per Schriftart](https://manual.amparex.com/display/HAN/EAN+%7C+GTIN+%7C+Barcodes+per+Schriftart)
- [EAN | GTIN | Barcode als Platzhalter](https://manual.amparex.com/display/HAN/EAN+%7C+GTIN+%7C+Barcode+als+Platzhalter)
- [Handscanner | Installation](https://manual.amparex.com/display/HAN/Handscanner+%7C+Installation)
- [Lösungen | Handscanner](https://manual.amparex.com/pages/viewpage.action?pageId=9764885)